# Einführung in die Informatik I

Kapitel I.3: Automatisierungen von Berechnungen

Prof. Dr.-Ing. Marcin Grzegorzek

Juniorprofessur für Mustererkennung im Institut für Bildinformatik

Department Elektrotechnik und Informatik

Fakultät IV der Universität Siegen

31.10.2012

#### Inhaltsverzeichnis

- I. MATLAB-Einführung
	- 1. Voraussetzungen und Konventionen
	- 2. Variablen und arithmetische Ausdrücke
	- **3. Automatisierung von Berechnungen**
	- 4. Logische Ausdrücke
	- 5. Verzweigungen
	- 6. Schleifen
	- 7. Fehlersuche in Programmen
	- 8. Funktionen
	- 9. Arbeitsweise von Funktionen
	- 10. Vektoren
	- 11. Matrizen
- II. Algorithmen
- III. MATLAB-Fortsetzung
- IV. Wissenschaftliche Werkzeuge

#### Wiederholen von Befehlen

- MATLAB stellt drei verschiedene Verfahren für das wiederholte Ausführen von Befehlen zur Verfügung
	- Im Command Window mit den Pfeiltasten die zuletzt verwendeten Befehle aufrufen.
	- In der Command History die zuletzt verwendeten Befehle auswählen.
	- Automatische Abarbeitung mehrerer Befehle durch Skripte.

### Skripte in MATLAB (1)

- MATLAB wird primär nicht über das Command Window bedient, weil das auf Dauer zu umständlich ist.
- Die einzelnen Befehle können in einer Datei gespeichert und anschließend auf einmal ausgeführt werden.
- Diese Dateien müssen die Dateierweiterung ".m" haben (genannt M-File).
- Durch den Dateinamen wird der Befehlssatz von MATLAB erweitert, d.h. Dateiname = Befehl, das Ausführen eines Skriptes kann also mit Eingabe des Dateinamens dieses Skriptes (ohne ".m") im Command Window veranlasst werden.

## Skripte in MATLAB (2)

- Neue Skripte kann man erstellen mit
	- Dem Menü-Befehl File/New/Script
	- <Strg>-N innerhalb des Editors
- Ein neues Editor-Fenster wird geöffnet.
- Sinnvoller Weise speichert man das neue Skript schon vor der Fertigstellung unter dem zukünftigen Namen ab:
	- File/Save As…
- Auch hier empfehlen sich "sprechende" Dateinamen.

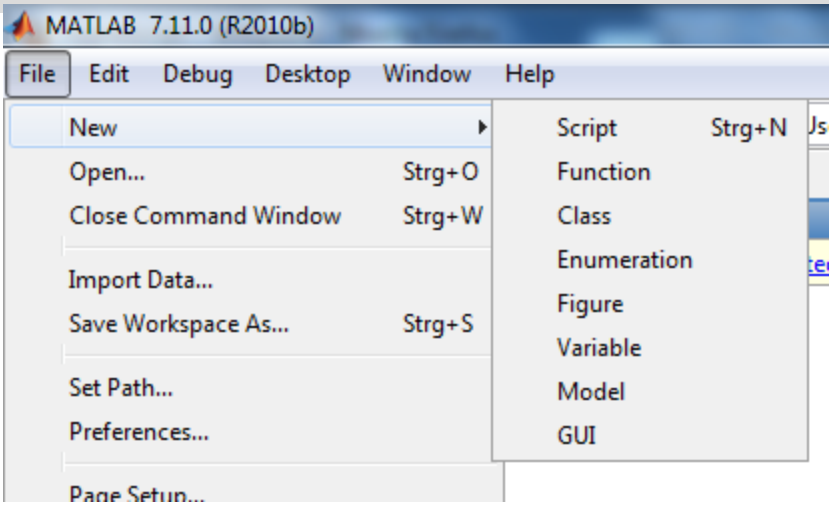

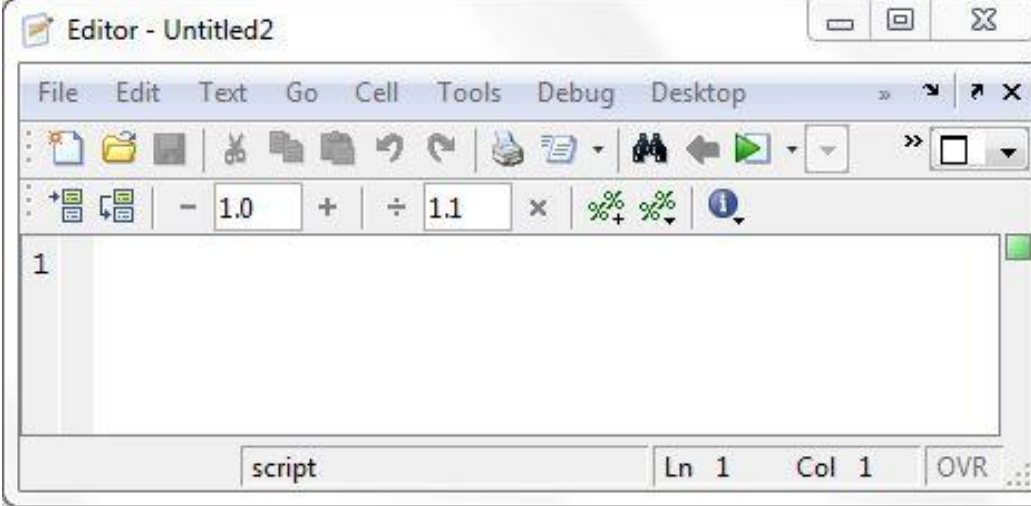

#### MATLAB: Current Folder

- Im Fenster Current Folder werden die Dateinamen des aktuellen Verzeichnisses angezeigt.
- Dateien mit der Erweiterung ".m" sind MATLAB-Programme oder -Funktionen.
- Skripte werden immer erst im aktuellen Verzeichnis gesucht.

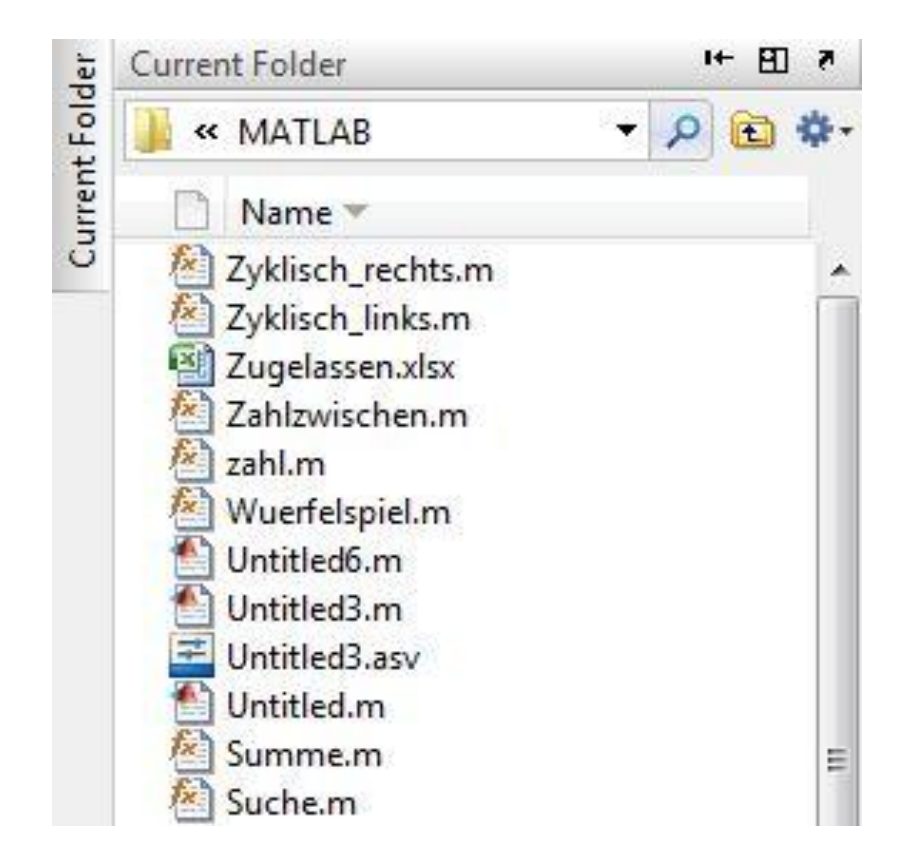

#### Interaktive Eingaben

- Soll ein Skript mehrmals mit veränderlichen Parameterwerten ausgeführt werden, so kann man die Werte vom Nutzer interaktiv eingeben lassen.
- Ausgabe einer Meldung im Command Window und warten auf eine Benutzereingabe:

D=input('Bitte geben Sie den Ausgangsdurchmesser in dm an:') Zwischen den Hochkommata kann ein beliebiger Text stehen.

- Ablauf der Befehlsausführung:
	- Text erscheint auf dem Bildschirm.
	- Skript wartet auf Eingabe des Nutzers.
	- Eingegebener Wert wird der Variable zugewiesen (im Bsp. oben der Variablen D).
- Analog erfolgt eine Ausgabe von Text und Variablenwerten im Command Window: disp('Maximales Volumen:'); disp(Vmax);
- Zur Ausgabe ebenfalls wichtig: fprintf und sprintf.

• In einer Stanzerei werden kreisrunde Reststücke aus Stahlblech tiefgezogen. Die Reststücke haben variierende Durchmesser *D*. Ziel ist es, aus jedem Reststück einen Napf mit möglichst großem Volumen *V* herzustellen. → Extremwertaufgabe

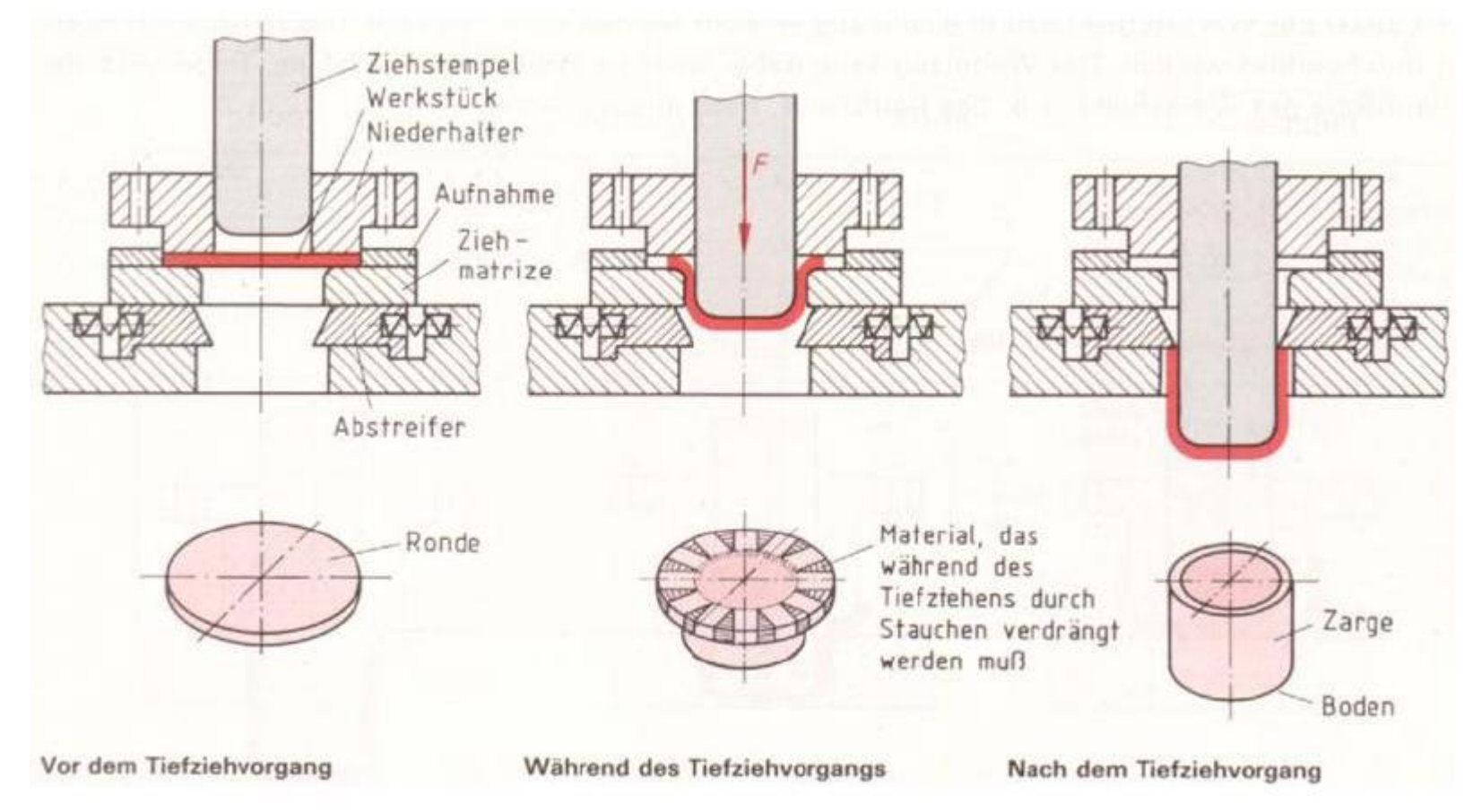

• Mathematische Lösung: Für jeden Kreisdurchmesser *D* ist eine Extremwertaufgabe zu lösen (*r*: gewählter Napfradius, *h*:gewählte Napfhöhe):

54

. \* . 6 , 3  $D^3$ ) =  $\pi * D - 2 * \pi * D = -\pi *$ 3  $\overline{(-)} = \pi * D - 2 * \pi * D = -\pi * D$  $2.V'' \neq 0$ 0 , : *r entfällt als Maximum von V Kontrolle mit zweiter Ableitung* 3  $0,$  $\Leftrightarrow$   $r * (D - 3 * r) = 0$  $\Leftrightarrow \pi * r * D - 3 * \pi * r^{2} = 0$ 1.  $V' = 0$  $V' = \pi * r * D - 3 * \pi * r^{2}, V'' = \pi * D - 6 * \pi * r$  $\cdot$ : \* 2 ) =  $\pi$  \*  $r^{2}$  \* 2  $* r^{2} * ($  - r  $) = \pi * r^{2} *$  - -  $\pi * r^{3}$ dingung : *Das Volumen des Napfes ist dann V D dann ist h D Maximum von V bei r D*  $V''(-) = \pi * D - 2 * \pi * D = -\pi$ *D*  $\Leftrightarrow$   $r = 0, r =$ *Extrema von V mit erster Ableitung bestimmen D*  $r) = \pi * r$ *D*  $V = \pi * r^2 * ($  -  $r = r) = \pi * r^2 *$  -  $\pi$ *Nebenbedin gung eingesetzt in Extremalbe*  $= \pi$  $\Rightarrow$  Maximum von V bei  $r = -$ , dann ist h = *r D Nebenbedin gung*  $: 2 * r + 2 * h = D \Leftrightarrow h =$  -*Extremalbe dingung*  $\therefore V = \pi * r^2 * h$ 2  $: 2 * r + 2 *$ 

9

- Schwieriger würde die Aufgabe, wenn zusätzliche Nebenbedingungen (zum Beispiel h muss mindestens 1 cm groß sein) gelten würden.
- In MATLAB kann eine derartige Extremwertaufgabe näherungsweise sehr einfach in Form von automatisierten Berechnungen gelöst werden.
- Auch derartige Nebenbedingungen, können einfach in MATLAB realisiert werden.

*D=input('Bitte geben Sie den Kreisdurchmesser in dm an:') Vmax=0; for r=0:0.01:D h=D/2-r; %Nebenbedingung V=pi\*r^2\*h; %Extremalbedingung if V>=Vmax Vmax=V; rgewaehlt=r; hgewaehlt=h; end end str=sprintf('Der zu wählende Radius des Napfes liegt bei %s dm', rgewaehlt); str1=sprintf('Die resultierende Hoehe liegt bei %s dm', hgewaehlt); str2=sprintf('Daraus ergibt sich das maximale Volumen des Napfes von %s dm^3', Vmax); disp(str) disp(str1) disp(str2)* <sup>11</sup>

```
D=input('Bitte geben Sie den Kreisdurchmesser in dm an:')
Vmax=0;
for r=0:0.01:D
   h=D/2-r; %Nebenbedingung
   V=pi*r^2*h; %Extremalbedingung
   if (V>=Vmax) & (h>=0.1) %zusätzliche Nebenbedingung
     Vmax=V;
     rgewaehlt=r;
     hgewaehlt=h;
   end
end
str=sprintf('Der zu wählende Radius des Napfes liegt bei %s dm', rgewaehlt);
str1=sprintf('Die resultierende Hoehe liegt bei %s dm', hgewaehlt);
str2=sprintf('Daraus ergibt sich das maximale Volumen des Napfes von %s 
  dm^3', Vmax);
disp(str)
disp(str1)
disp(str2) 12
```